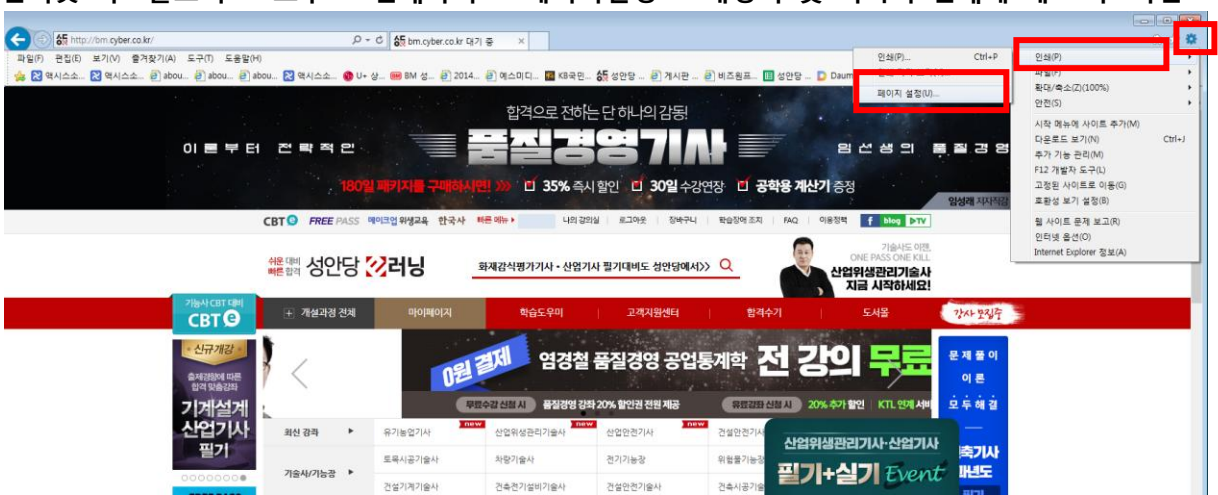

**Contract Contract Contract** 

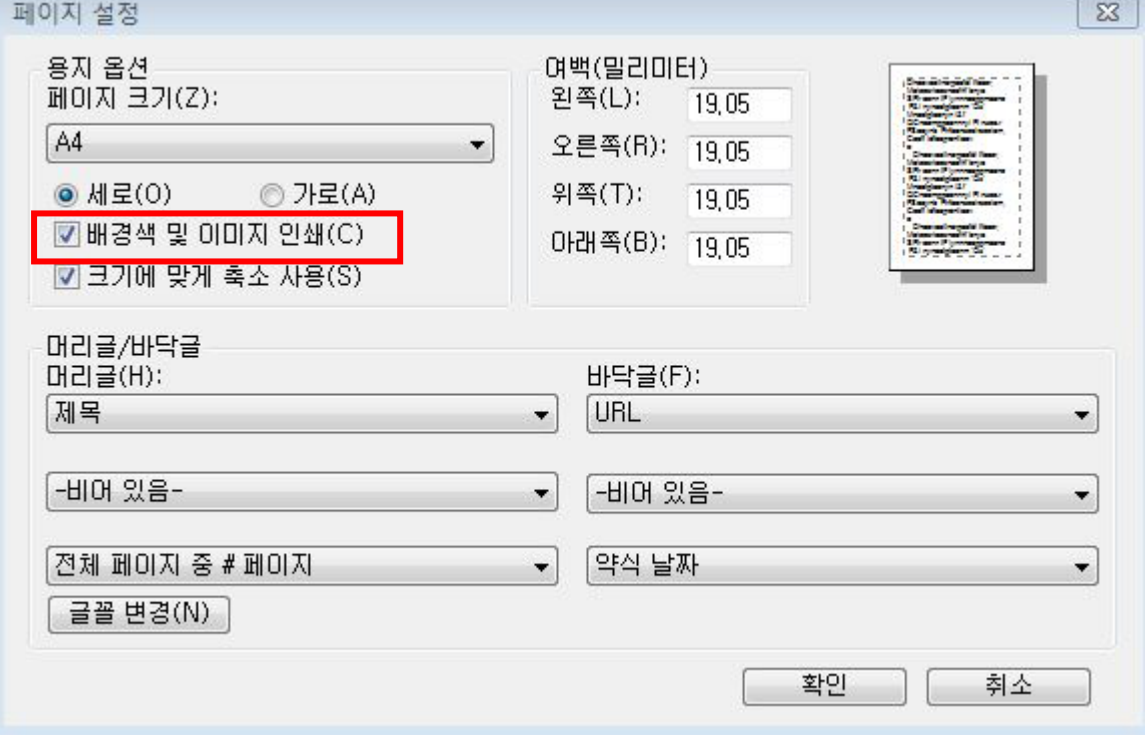

인터넷 익스플로어 > 도구 > 인쇄하기 > 페이지설정 > 배경색 및 이미지 인쇄에 체크 후 확인